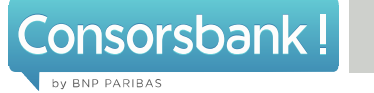

I

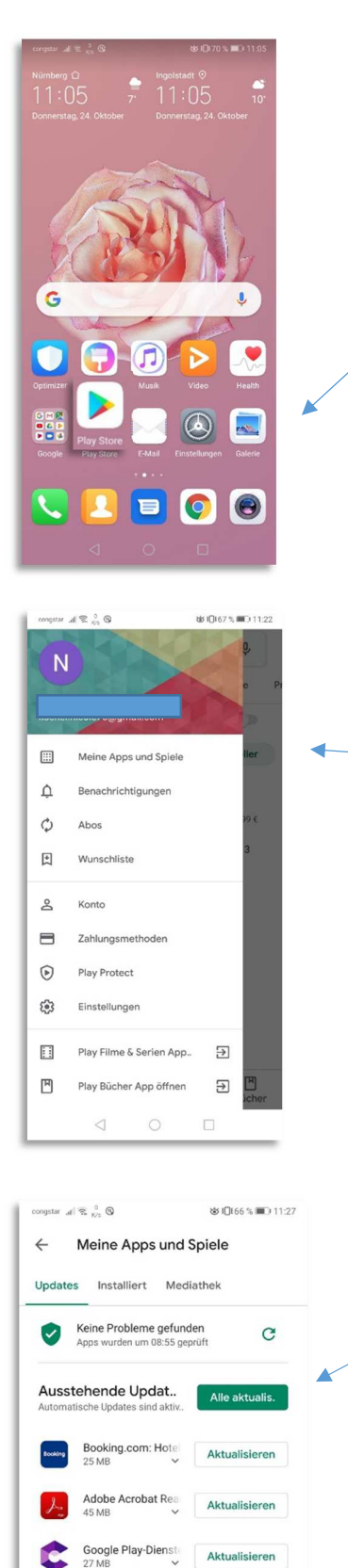

Zuletzt aktualisiert (17)

1. Öffnen Sie zuerst den Google Play Store.

2. Wählen Sie anschließend "Meine Apps und Spiele" aus.

3. Hier haben Sie jetzt entweder die Möglichkeit, direkt alle ausstehenden Updates über "Alle aktualisieren" zu laden oder ein spezifisches Update auszuwählen.